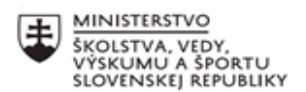

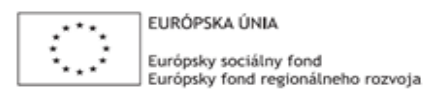

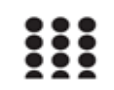

OPERAČNÝ PROGRAM ĽUDSKÉ ZDROJE

# **Písomný výstup pedagogického klubu**

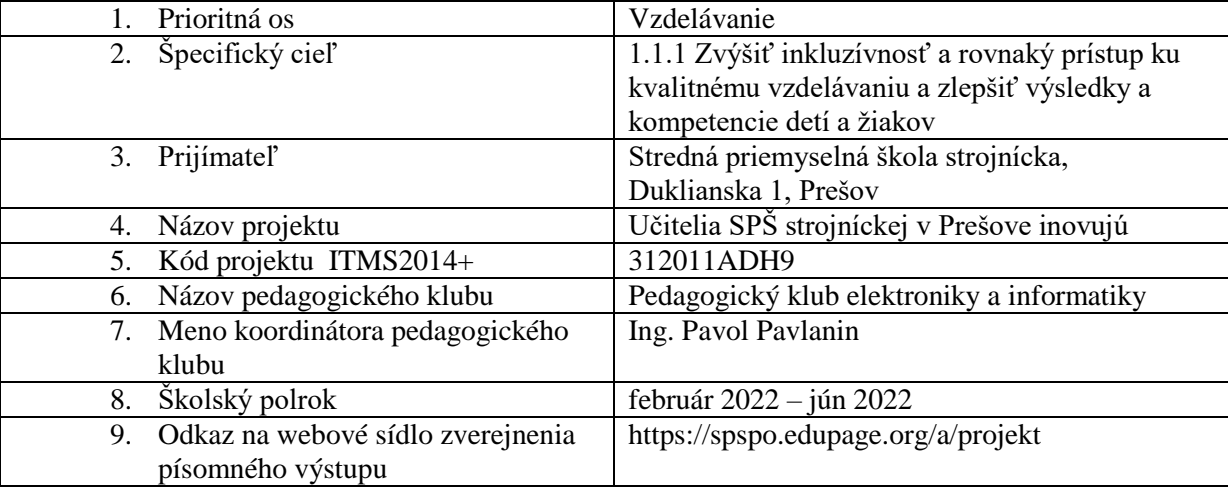

#### **Úvod:**

#### **Stručná anotácia**

Výstup pedagogického klubu

Výstup sme zamerali na konkrétne zadania, ktoré je možné použiť na motiváciu žiakov učiť sa programovať alebo pripravené ukážky použiť na zatraktívnenie vyučovacieho procesu. Pripravili sme súťaž z programovania, s cieľom rozvíjať ich logické myslenie a zároveň zvýšiť záujem žiakov o programovanie. Súťaž pozostávala z teoretickej a praktickej časti. V rámci teoretickej časti sme vytvorili online test, ktorý žiaci riešili v prostredí EduPage. V praktickej časti žiaci riešili konkrétne dve zadania, ktorých výstupom mal byť funkčný program v jazyku Python.

V oblasti výmeny skúsenosti medzi jednotlivými členmi, sme priblížili vizualizáciu dát získaných z rôznych komponentov, prostredníctvom protokolu MQTT a vývojového prostredia Node-RED.

#### **Kľúčové slová**

súťaž, e-test, vývojový diagram, program, Python, animácia, MQTT, Node-RED, vizualizácia, broker, TinkerCad

#### **Zámer a priblíženie témy písomného výstupu**

Cieľom pedagogického klubu je zvýšiť vedomosti a zručnosti žiakov v oblasti elektroniky a informatiky.

Našim zámerom bolo aj inšpirovať ostatných učiteľov k realizácii súťaží a ponúknuť konkrétne ukážky obsahu súťaže zameranej na programovanie. V rámci inšpirácie sme pripravili možnosti vizualizácie dát získaných z rôznych komponentov prostredníctvom protokolu MQTT a vývojového prostredia Node-RED. Ponúkame aj rozpracovanú konkrétnu úlohu, ktorú je možné využiť na zatraktívnenie vyučovacieho procesu.

#### **Jadro: Popis témy/problém**

# o *Súťaž v programovaní*

Zadania úloh súťaže ponúkame učiteľom ako ich motiváciu, organizovať rôzne súťaže a zapájať žiakov aj do mimoškolských aktivít. Možnosť zúčastniť sa súťaže žiaci prijali mimoriadne pozitívne. Súťaž bola realizovaná prezenčnou formou a pozostávala z teoretickej a praktickej časti. V teoretickej časti žiaci riešili e-test v EduPage, ktorý obsahoval úlohy zamerané na pochopenie vývojových diagramov, syntaxe jazyka Python a pochopenie rôznych logaritmických konštrukcií programovania. V praktickej časti žiaci riešili dve zadania na vytvorenie programu v Pythone pomocou modulu Tkinter.

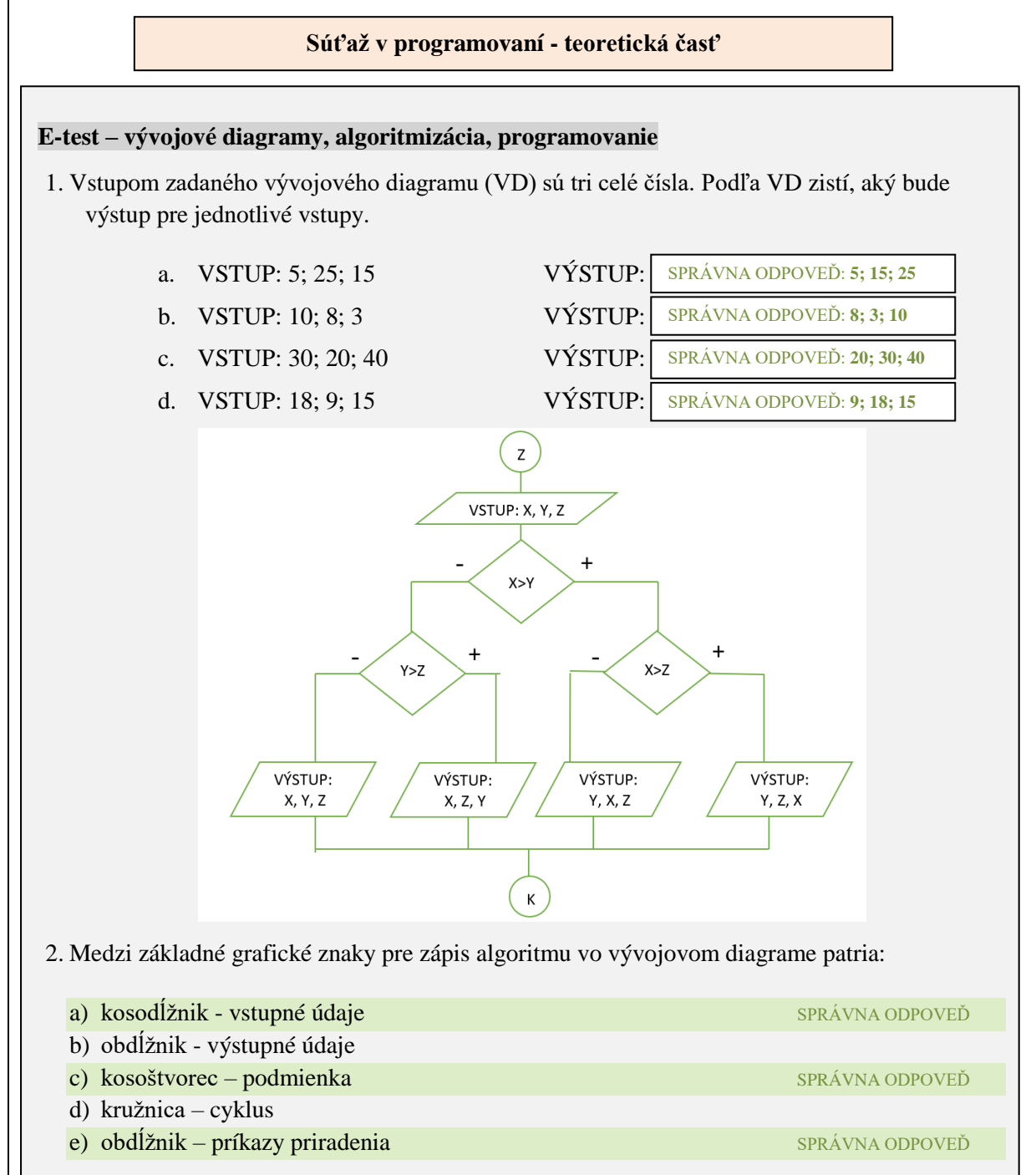

3. Napíšte, aký bude výstup zadaného VD, ak na vstupe budú postupne načítavané tieto čísla: 5; 2; 15; 10; 5; 3.

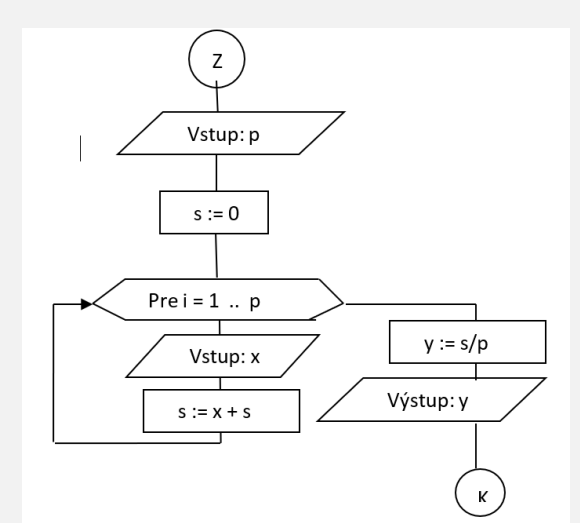

#### VAŠE VYPRACOVANIE:

SPRÁVNA ODPOVEĎ: **7**

4. Označte možnosť, ktorá uvádza riešenie problému, ktorý počíta uvedený VD:

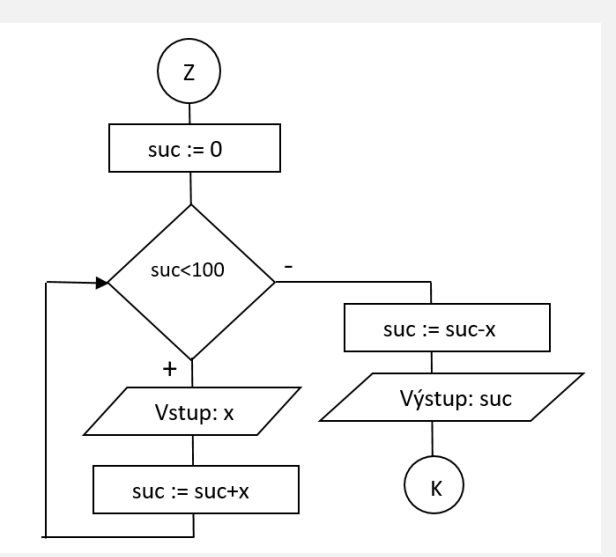

- a) VD spočítava zadávané čísla, pokiaľ je súčet čísel menší ako 100, VD vypíše posledné zadané číslo.
- b) VD načítava zadávané čísla, ak zadáme väčšie číslo ako 100, tak VD ho vypíše.
- c) VD spočítava zadávané čísla, pokiaľ je súčet čísel menší ako 100, VD vypíše najvyšší súčet, ktorý neprekročí číslo 100. SPRÁVNA ODPOVEĎ
- d) VD načítava zadávané čísla, výstupom bude súčet čísel, ktorý bude väčší ako 100.

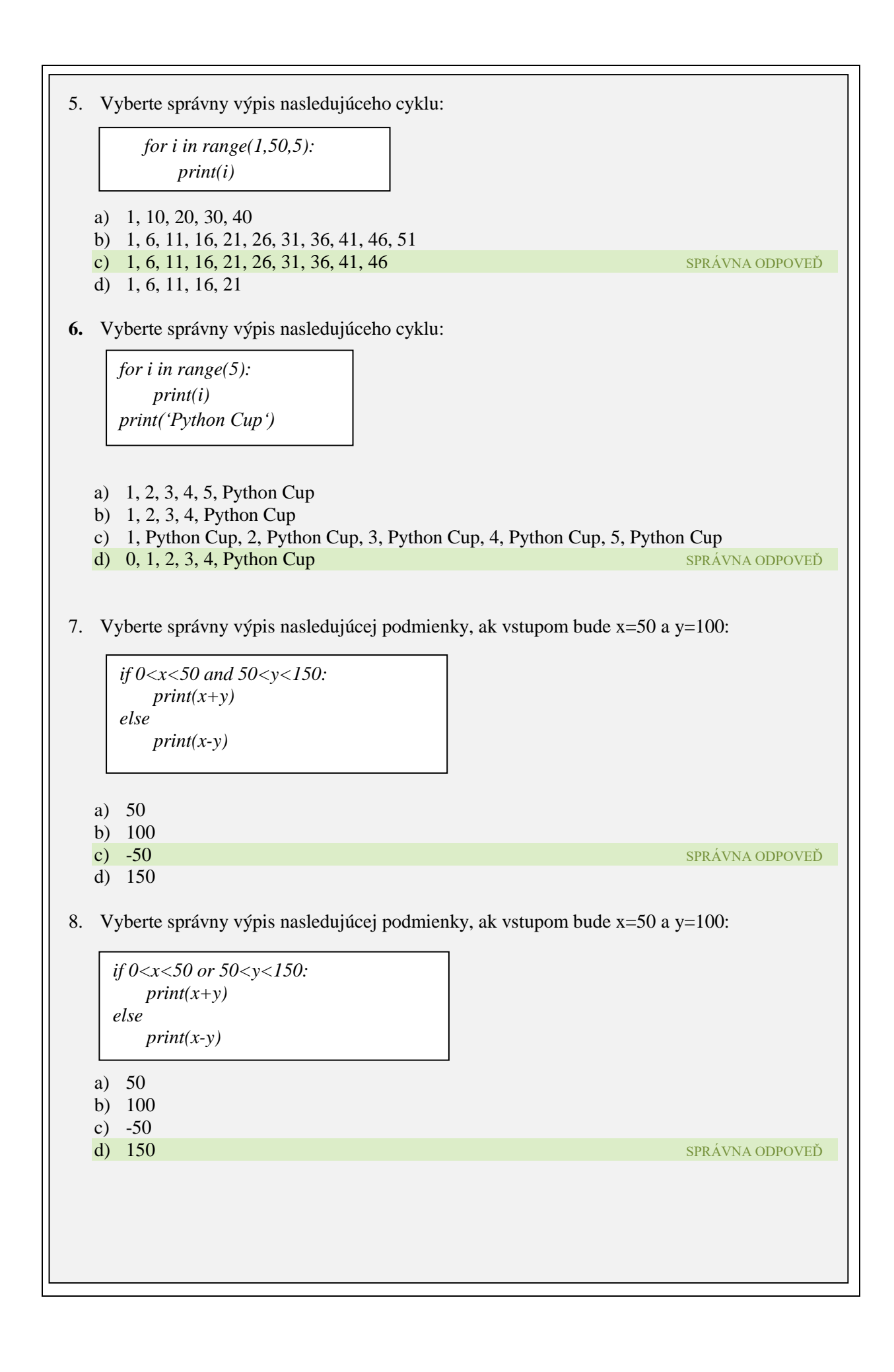

```
9. Označte príkaz, ktorý vykreslí modrý štvorec so stranou dlhou 100b v strede grafického plátna 
   s veľkosťou 500x500. 
  a) canvas.create_rectangle(200,200,300,300, fill='blue') SPRÁVNA ODPOVEĎ
  b) canvas.create_squere(200,200,300,300, fill=ˈblueˈ)
  c) canvas.create_squere(100,200,100,200, \text{fill}='blue')
   d) canvas.create_rectangle(200,300,200,300, fill=ˈblueˈ)
10. Označte správny zápis na vloženie tlačidla do grafického plátna.
  a) def button1(): 
     príkazy
      button1 = tkinter.Button(text = 'text na tlačidle', command = button1 klik)
      button1.pack
  b) def button1_klik(): 
         príkazy
      button1 = tkinter.button(text = 'text na tlačidle', command = button1 klik)
     button1.pack
  c) def button1_klik(): 
         príkazy
      button1 = tkinter.Button(text = 'text na tlačidle', command = button1 klik)
      button1.pack() SPRÁVNA ODPOVEĎ
  d) def button1(): 
     príkazy
      button1 = tkinter.button(text = 'text na tlačidle', command = button1 klik)
      button1.pack()
11. Označte príkaz, ktorý vytvorí text "Súťaž v Pythone" a umiestni ho v strede grafického plátna
   300x500, font nastavte Arial, veľkosť 40.
  a) canvas.create_text(100,200,text='Súťaž v Pythone', font='arial 40')
  b) canvas.create text(150,250, text=ˈSúťaž v Pythone',font='Arial 40') SPRÁVNA ODPOVEĎ
  c) canvas.create_text(150,250, ˈSúťaž v Pythoneˈ,Arial, 40)
  d) canvas.create_text(100,200,200,300,text = 'Súťaž v Pythone', font= Arial, size=40)
```
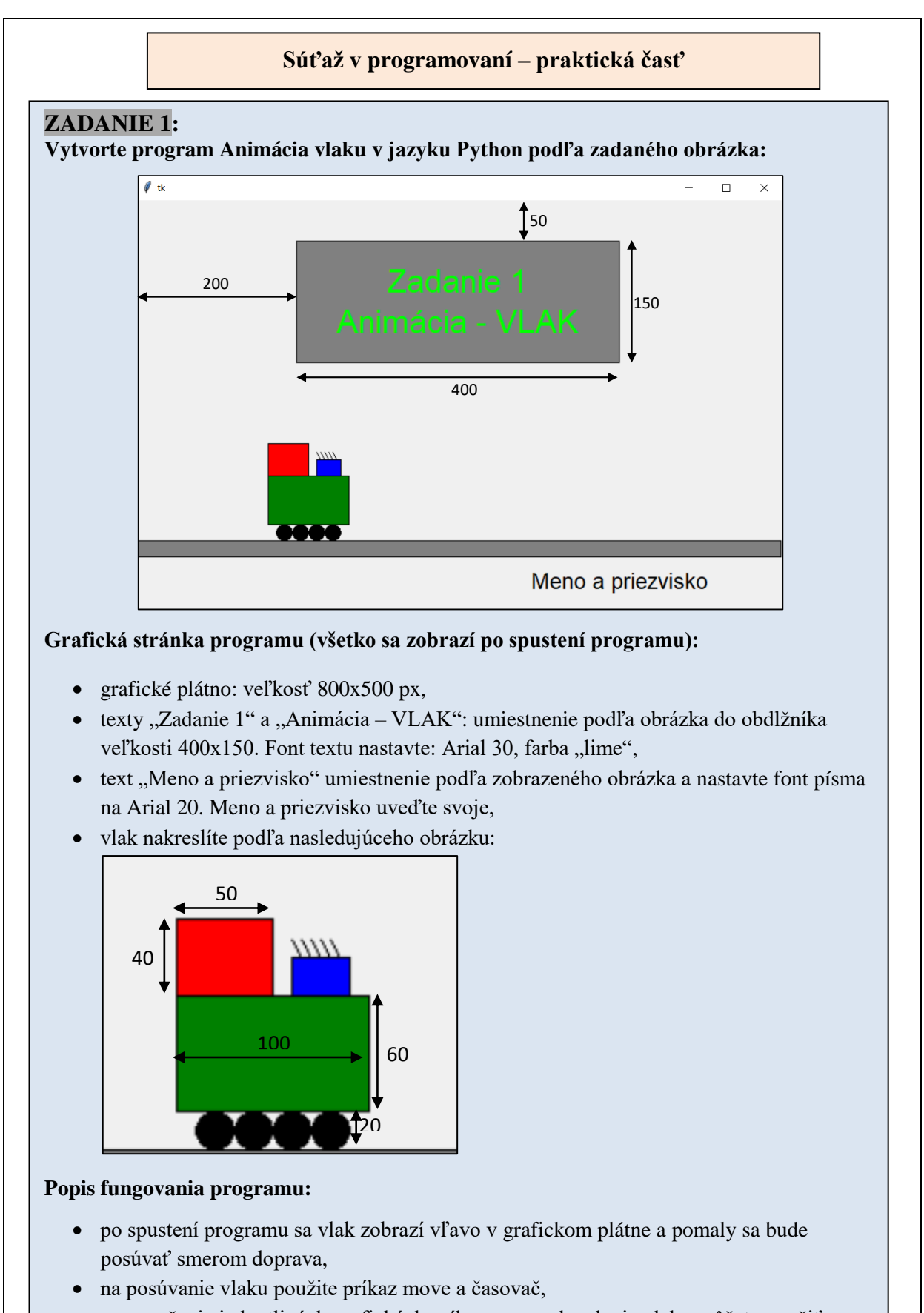

 na označenie jednotlivých grafických príkazov na nakreslenie vlaku môžete použiť parameter tags.

# **ZADANIE 2:**

# **Vytvorte program Klikaj v jazyku Python podľa zadaného obrázka:**

Vytvorte nasledujúci program:

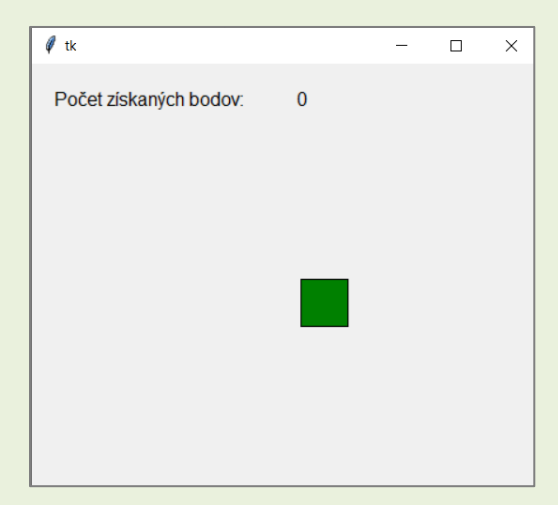

- po štarte programu, sa na náhodnom mieste plochy bude každú sekundu vykresľovať stále jeden štvorec o veľkosti 40b a bude zelenej farby,
- úlohou hráča je kliknúť na náhodne vykresľovaný štvorec,
- ak hráč klikne na štvorec, pripočíta sa mu bod, ak klikne mimo plochy štvorca, bod sa odpočíta. Počet bodov sa vykresľuje v hornej časti grafickej plochy (viď. obrázok),
- ak hráč získa 5 bodov, vypíše sa text: "Blahoželám, dosiahol si plný počet bodov." a vykresľovanie sa zastaví (pozri obr.),
- ak hráč získa -5 bodov, vypíše sa text: "Je mi ľúto, teraz ti to nevyšlo, ale skús to ešte raz!" a vykresľovanie sa zastaví (pozri obr.).

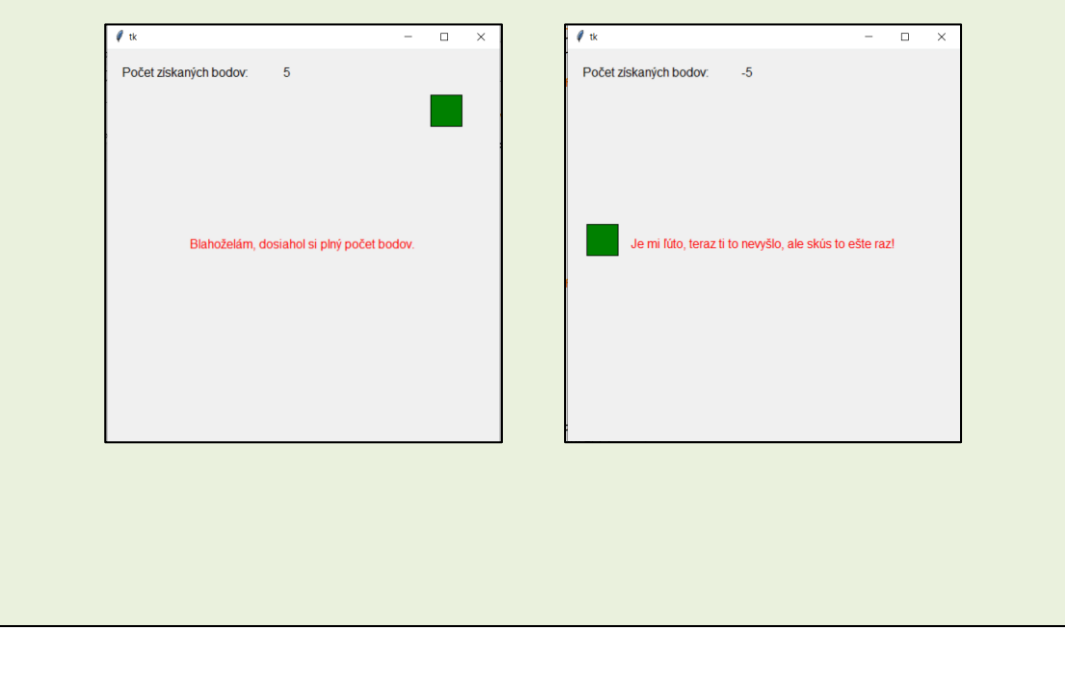

### o **Zhodnotenie súťaže v programovaní**

Jednotlivé kolá súťaže sa konali v mesiaci február. Súťaže sa zúčastnilo 12 žiakov 3. ročníka odboru strojárstvo. Súťaž pozostávala z dvoch častí – teoretického testu a praktickej časti, ktorá pozostávala z dvoch zadaní. V každom zadaní mali žiaci vytvoriť program v Pythone.

# **Teoretická časť:**

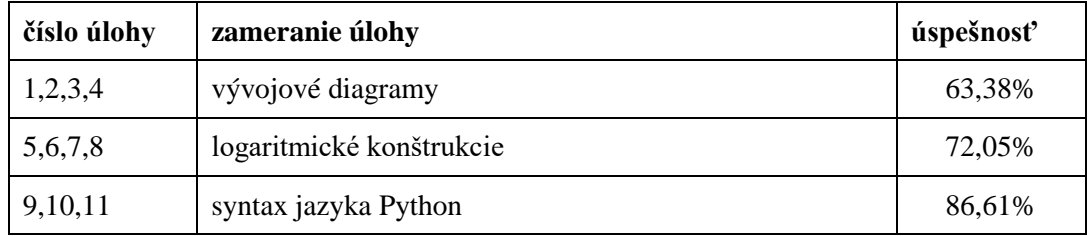

Online test žiaci riešili v prostredí EduPage. Čas na riešenie bol vyhradený na 30 min, všetci žiaci stihli vyriešiť všetky úlohy v zadanom čase.

Jednotlivé úlohy sme rozdelili do 3 oblastí: logaritmické konštrukcie, vývojové diagramy a syntax jazyka Python. Najslabšie výsledky dosiahli z oblasti vývojových diagramov. Oblasť vývojových diagramov bola pre žiakov náročná aj počas vyučovacích hodín, chýbala im predstavivosť a samostatnosť pri tvorbe vývojových diagramov. Naopak, najlepšie výsledky boli z oblasti syntaxe jazyka Python.

Priemerná úspešnosť žiakov bola **74 %.** 

# **Praktická časť:**

Pri riešení obidvoch zadaní zvládli žiaci grafickú stránku programu, aj keď v prvom zadaní neboli niektorí dôslední. Najväčší problém mali pri vytvorení animácie vlaku, a to niektorí žiaci ani nezvládli naprogramovať.

Žiaci lepšie zvládli druhé zadanie, niektorí nevedeli zastaviť vykresľovanie štvorca aj po dosiahnutí maximálneho alebo minimálneho počtu bodov.

Priemerná úspešnosť žiakov bola **88 %.**

# **Celkové výsledky:**

Súťažiaci dosiahli priemernú úspešnosť **81%.**

Najúspešnejší riešitelia dosiahli celkovú úspešnosť: 94%, 89% a 88%.

# **Výmena skúseností medzi jednotlivými členmi pedagogického klubu**

# **Vizualizácia dát pomocou protokolu MQTT a prostredia Node-RED**

# **Protokol MQTT**

 **MQTT** – **M**essage **Q**ueue **T**elemetry **T**ransport (Telemetrická preprava vo fronte správ)– MQTT je komunikačný protokol založený na systéme publikovania krátkych **správ** a prihlásenia odber **tém**. MQTT je jednoduchý na používanie a je vynikajúci pre projekty internetu vecí.

# **Základné pojmy MQTT:**

- **Publisher** poskytovateľ, ktorý odosiela údaje a nestará sa o to, kto ich prijíma.
- **Subscriber** odberateľ, ktorý odoberá dáta, ku ktorým sa prihlásil.
- **Broker** softvér, ktorý sa stará o sprostredkovanie predávania dát medzi publisherom a subscribrom.
- Správy sa skladajú z tzv. **topicu** (téma) a **payloadu** (hodnota, ktorá sa posiela).
- Na prenos správ sa využíva protokol TCP. Na otvorenú, nešifrovanú komunikáciu sa najčastejšie používa port 1883. Na šifrovanú komunikáciu sa používajú porty 8883 a 8884.
- **QoS** ( Quality of Service) nástroj, ktorý nám umožňuje nastaviť potvrdzovanie správ na nasledujúcich úrovniach:
	- o *Level 0 – fire and forget* správy sa nepotvrdzujú, takže sa nedá zaručiť ich doručenie.
	- o *Level 1 – at least once* zabezpečí, že správa bude doručená aspoň raz.
	- o *Level 2 – exactly once* zabezpečí, že správa bude doručená len raz.

Medzi poskytovateľmi a odberateľmi správ je vzťah many-to-many, čiže poskytovateľ môže poskytovať správy pre viac odberateľov a odberateľ môže odoberať správy od viacerých poskytovateľov. Jedno zariadenie môže byť zároveň aj poskytovateľ aj odberateľ.

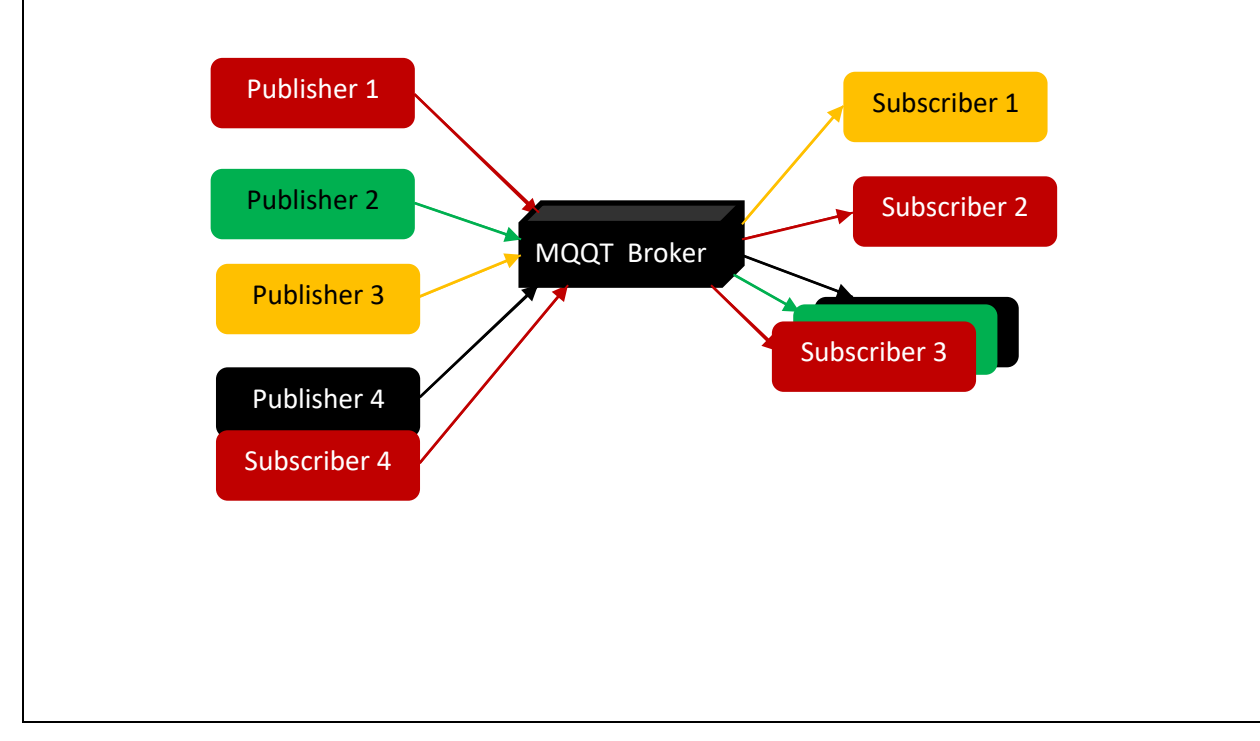

#### **Zápis správ:**

- Topic je hierarchicky organizovaný podobne ako adresáre, napr.
	- o hala1/dielna/tlacitka/tlacitko01/pocet\_stlaceni:3

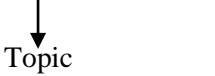

Tému si zvolí poskytovateľ (subscriber). Témy sa nemusia vopred konfigurovať, ak MQTT broker

Payload

príjme od niektorého poskytovateľa správu s novou témou, automaticky túto tému zaradí. Odberateľ sa k odberu správ k danej téme prihlási poslaním špeciálnej správy "subscribe" s názvom témy. Subscriber môže pri odbere správ použiť aj nasledujúce zástupné znaky :

- o **+** (plus) nahradí jednu úroveň
- o hala1/dielna/tlacitka/**+**/pocet\_stlaceni
- o **#** nahradí všetky nasledujúce úrovne a musí byť posledný
- o hala1/**#**
- o **\$** špeciálny topic, väčšinou od brokera
- o **\$**sys/

# **HiveMQ broker**

Na odosielanie a odoberanie dát môžeme použiť ľubovoľného free online brokera, napr.:

- **HiveMQ – broker.hivemq.com**
- test.mosquitto.org
- iot.eclipse.org

# **Publikovanie a odoberanie dát prostredníctvom brokera HiveMQ**

• link na pripojenie klienta:<http://www.hivemq.com/demos/websocket-client/>

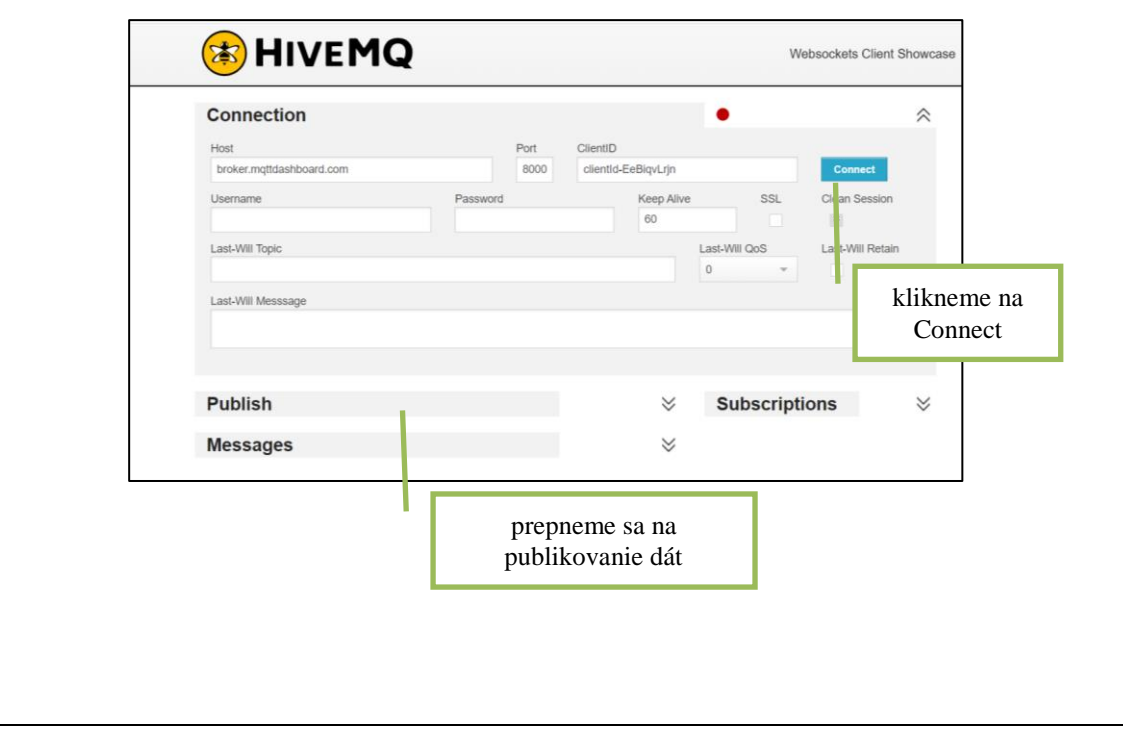

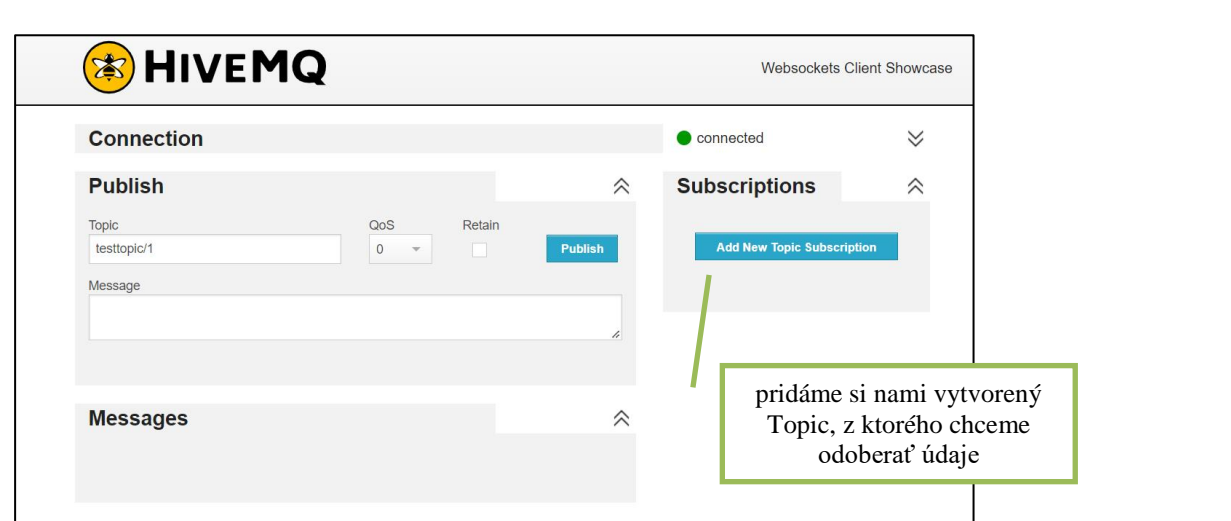

Program, ktorým sa pripojíme na internet, aby sme mohli odosielať údaje cez MQTT na broker HiveMQ:

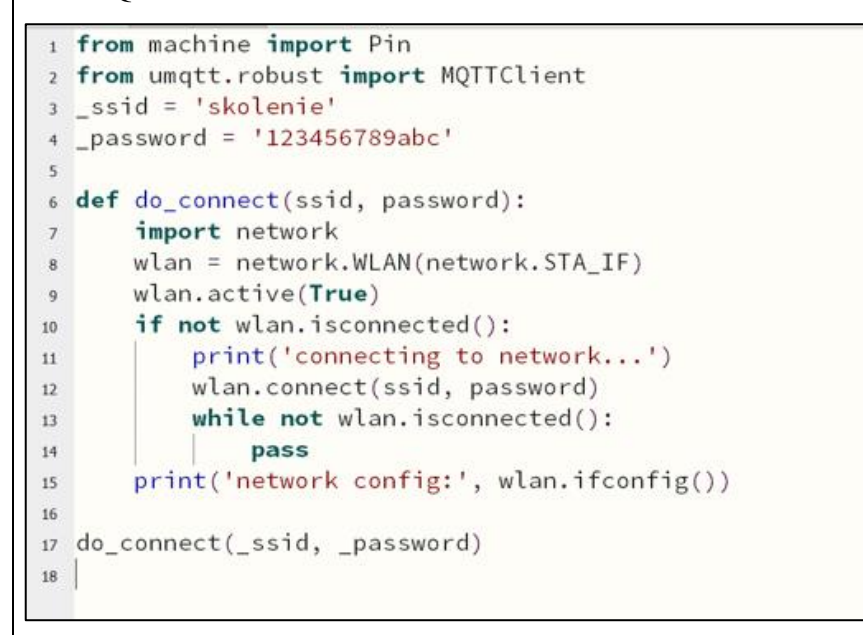

Definovanie klienta v programe, z ktorého odosielame údaje na broker:

*klient = MQTTClient('meno odosielatela', 'nazov brokera' )*

napr. *klient = MQTTClient('Adam123456', 'broker.hivemq.com')*

Príkaz sa nadviazanie spojenia s brokerom:

*klient.connect()*

Príkaz na publikovanie dát:

*klient.publish('Topic', Payloud)*

Príkaz na odpojenie klienta od brokera:

*klient.disconnect()*

### **Node-RED- vizualizácia dát**

- je programovací nástroj na prepojenie hardvérových zariadení, rozhraní API a online služieb novými a zaujímavými spôsobmi.
- Používa sa na vizuálne programovanie IoT riešení. Node-RED nám umožňuje vizualizovať rôzne údaje získané napr. aj z rôzneho brokera.
- Node-RED je postavený na Node.js a plne využíva jeho udalosťami riadený, neblokujúci model.
- Vstavaná knižnica vám umožňuje uložiť užitočné funkcie, šablóny alebo toky na opätovné použitie.

### **Postup inštaláciea spustenia Node-RED:**

Node-RED si môžeme nainštalovať či už na lokálnom počítači, zariadení, ako je Raspberry Pi alebo v cloude. Inštalačný súbor si stiahneme z oficiálnej stránky nodered.org: <https://nodered.org/docs/getting-started/>

- 1. Spustíme inštaláciu
- 2. Po nainštalovaní si v príkazovom riadku spustíme Node-RED v termináli pomocou príkazu: node-red.
- 3. Počas celej práce v prehliadači musí byť Node-RED spustený v termináli.
- 4. Na zastavenie Node-RED môžete použiť Ctrl-C alebo zatvoriť okno terminálu.
- 5. So spusteným Node-RED otvoríme editor vo webovom prehliadači
- 6. Ak používame prehliadač na rovnakom počítači, na ktorom je spustený Node-RED, môžeme k nemu pristupovať pomocou adresy URL: [http://localhost:1880](http://localhost:1880/) .
- 7. Ak používame prehliadač na inom počítači, budeme musieť použiť adresu IP počítača s Node-RED:

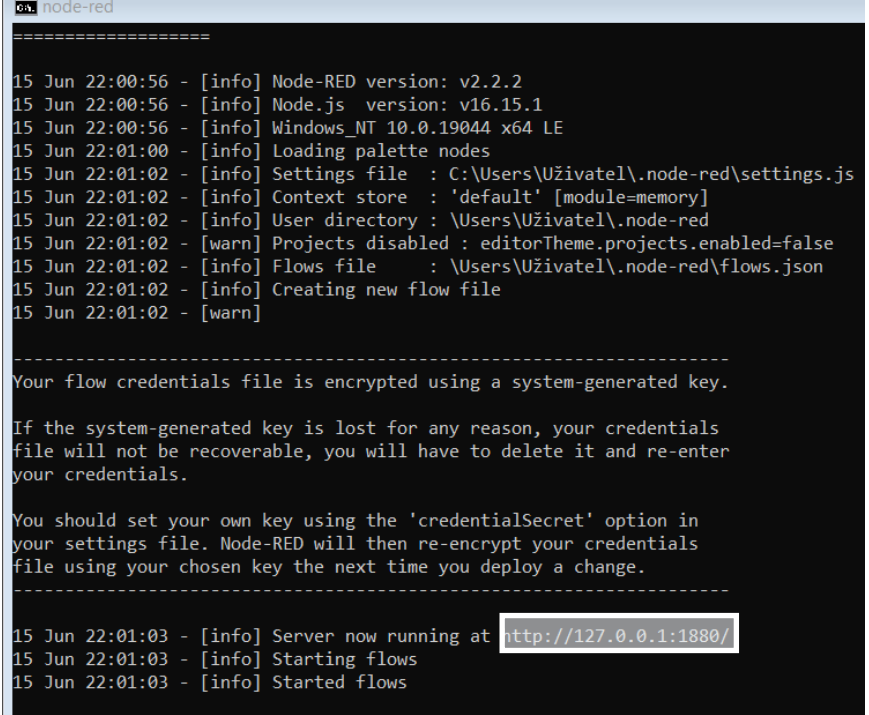

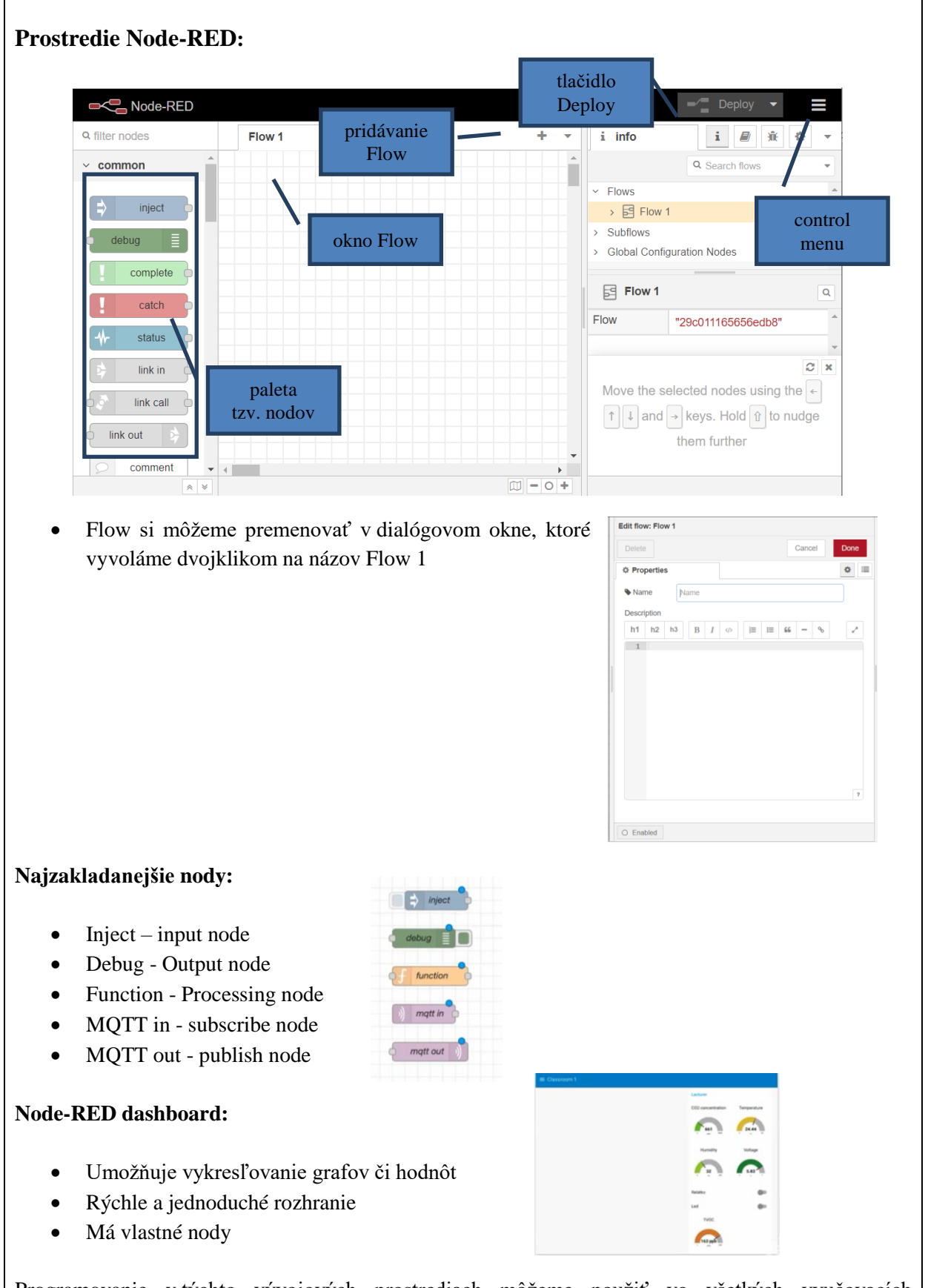

Programovanie v týchto vývojových prostrediach môžeme použiť vo všetkých vyučovacích predmetoch zameraných na programovanie, kde simulácia v prostredí ponúka žiakom konkrétne príklady z praxe.

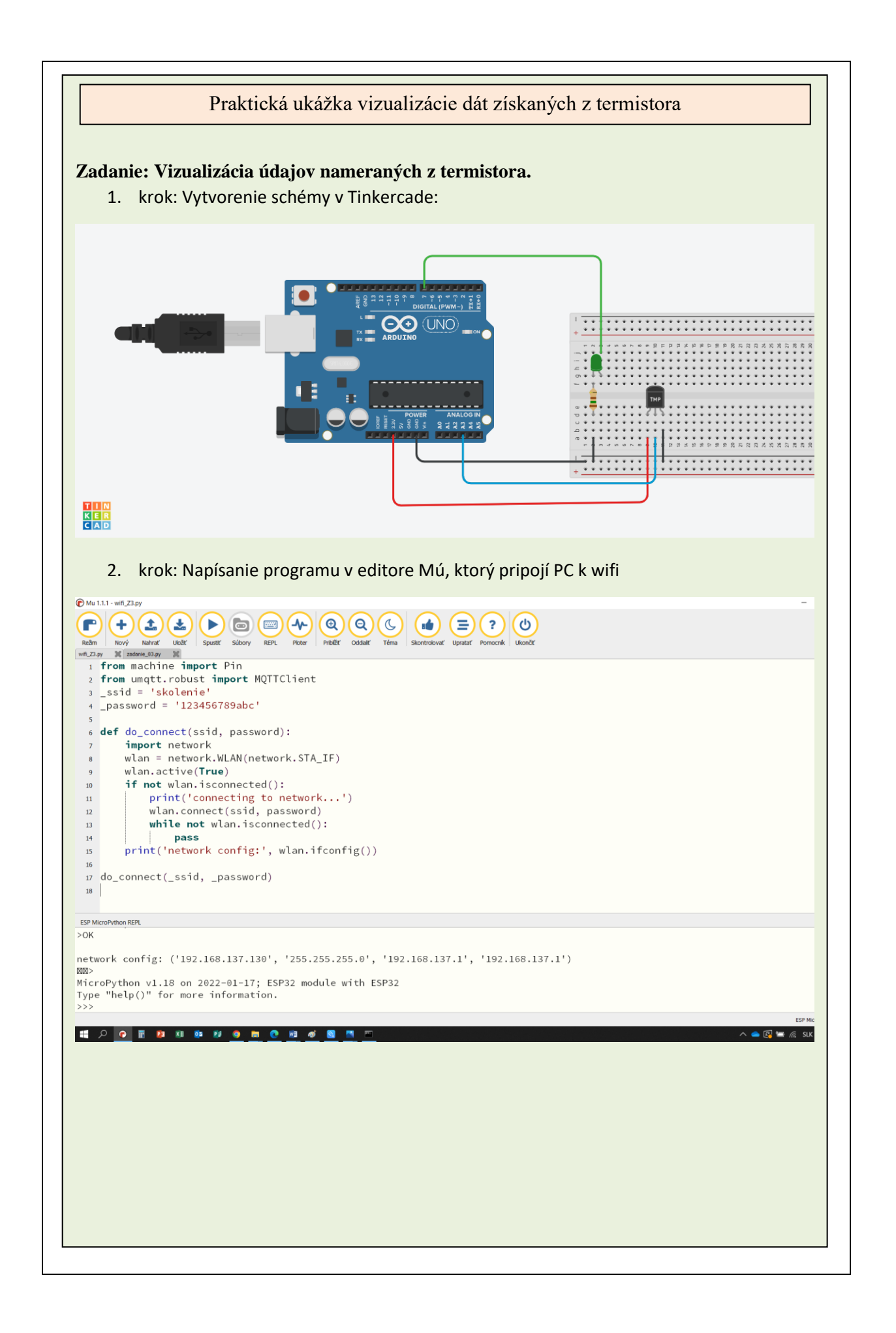

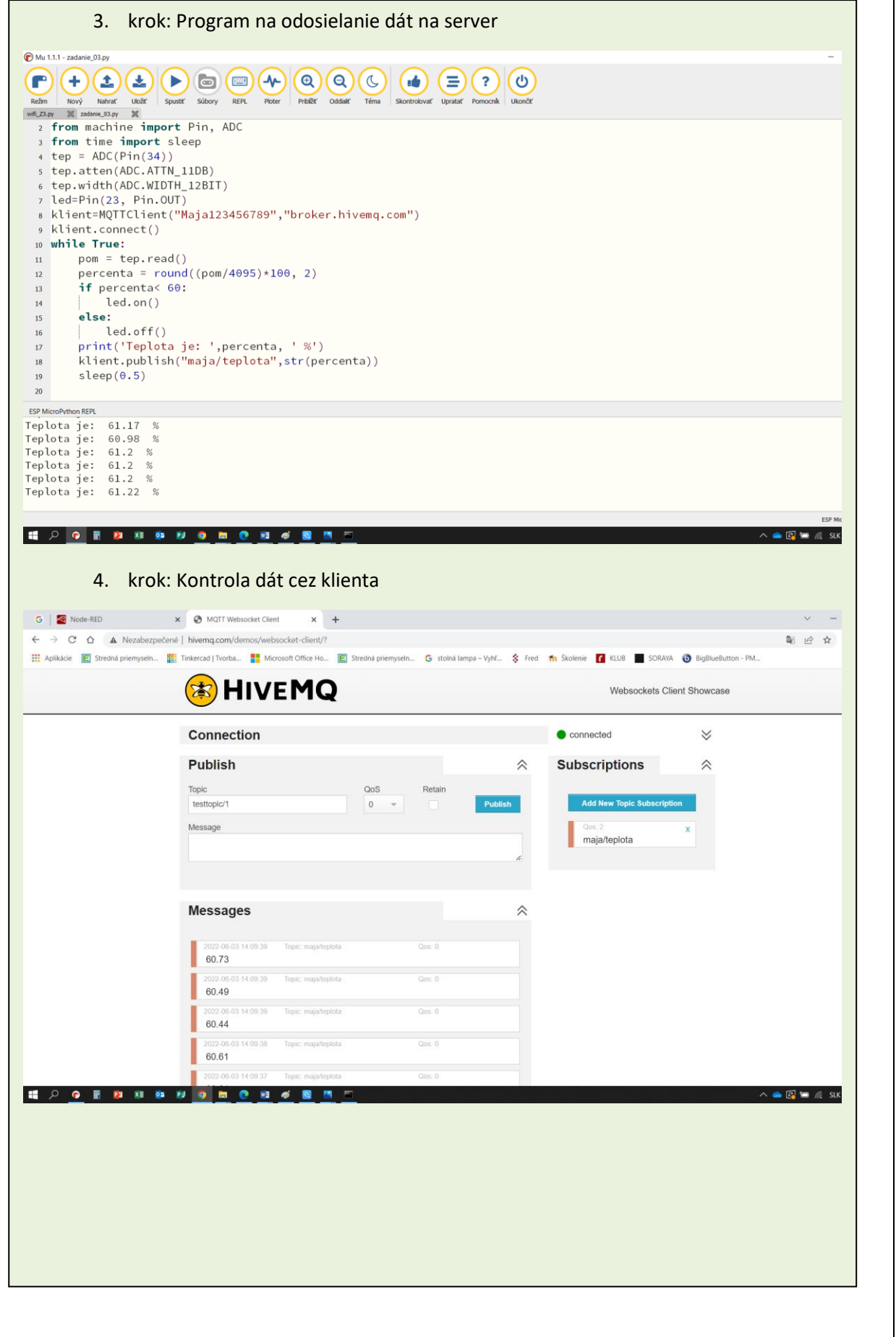

![](_page_15_Figure_0.jpeg)

![](_page_16_Figure_0.jpeg)

![](_page_17_Picture_11.jpeg)

![](_page_18_Picture_11.jpeg)

![](_page_19_Figure_0.jpeg)

#### **Záver:**

#### **Zhrnutie a odporúčania pre činnosť pedagogických zamestnancov:**

- systematicky rozvíjať vedomosti a zručnosti žiakov v oblasti elektroniky, informatiky a programovania,
- motivovať žiakov k tvorbe projektov v oblasti elektroniky, informatiky a programovania,
- motivovať žiakov k aktívnemu zapájaniu sa do súťaží,
- organizovať praktické a pre žiakov zaujímavé súťaže hlavne prezenčnou formou,
- využívať rôzne nástroje pre simuláciu pre zatraktívnenie vyučovania,
- využívať vývojové prostredia na vizualizáciu dát získaných z rôznych senzorov.

![](_page_19_Picture_125.jpeg)